## $\Box$  $\bullet$  4 = 15.50 **User manual for the app TalentLMS** Versjon 3.0.8 If you want to proceed the e-learning when you don't have access to Internet, or the network is slow and/or expensive, you can use the app TalentLMS. Remember to download the course-content when the unit is connected to Internet. The app is available for atlms Android and iOS. asksafety.talentlms.com Download **the app TalentLMS** from Google Play / Apple App Store. Domain= **asksafety.talentlms.com** Type it here and tap "NEXT".  $\Delta$  $\circ$  $\Box$  $15.51$ The user name is usually your email address. Then type your password and tap "SIGN IN".**lms** @hotmail.com  $\Omega$

Sign in to a different domain

 $\circ$ 

 $\Box$ 

 $\triangle$ 

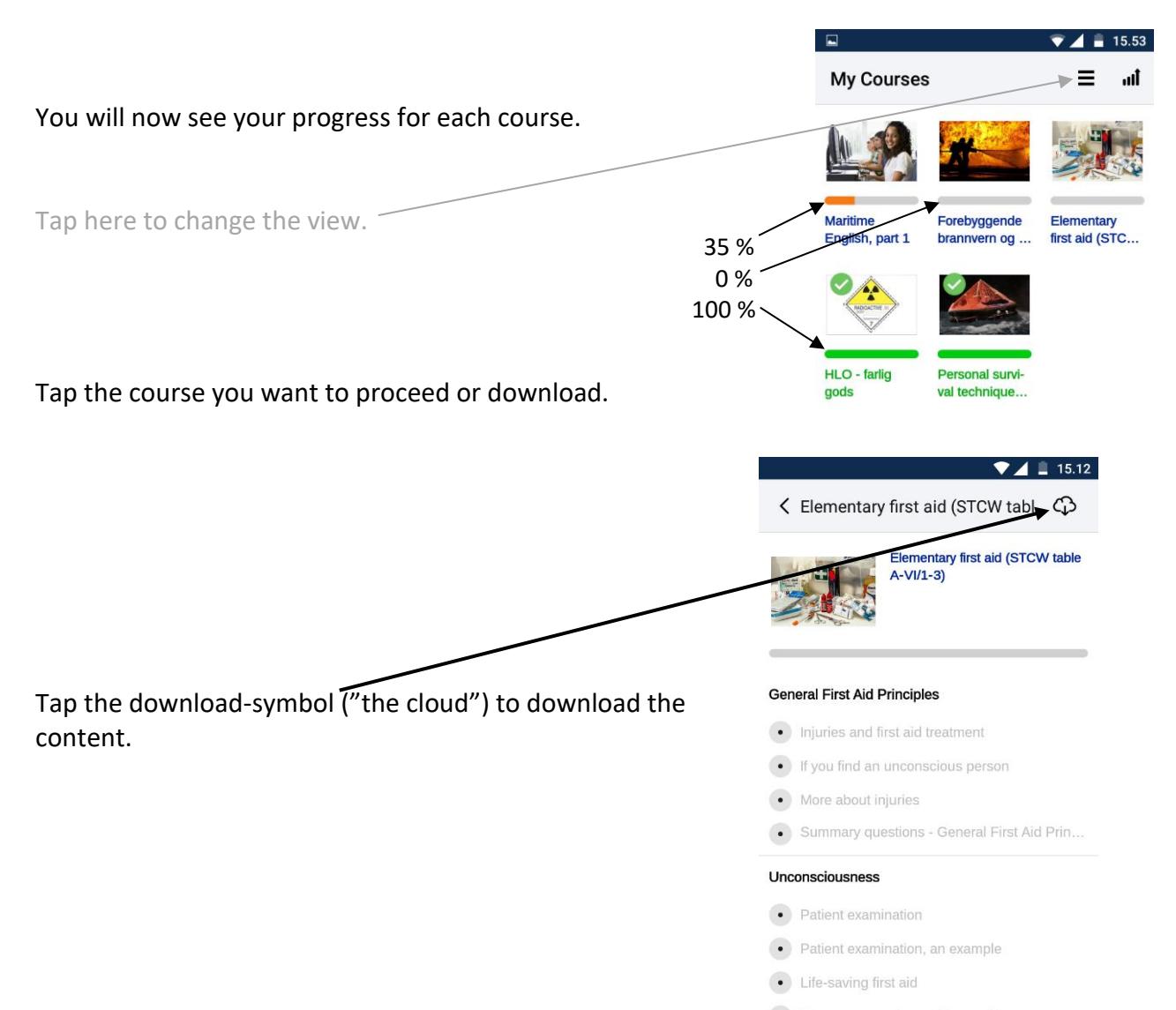

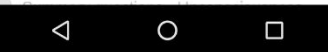

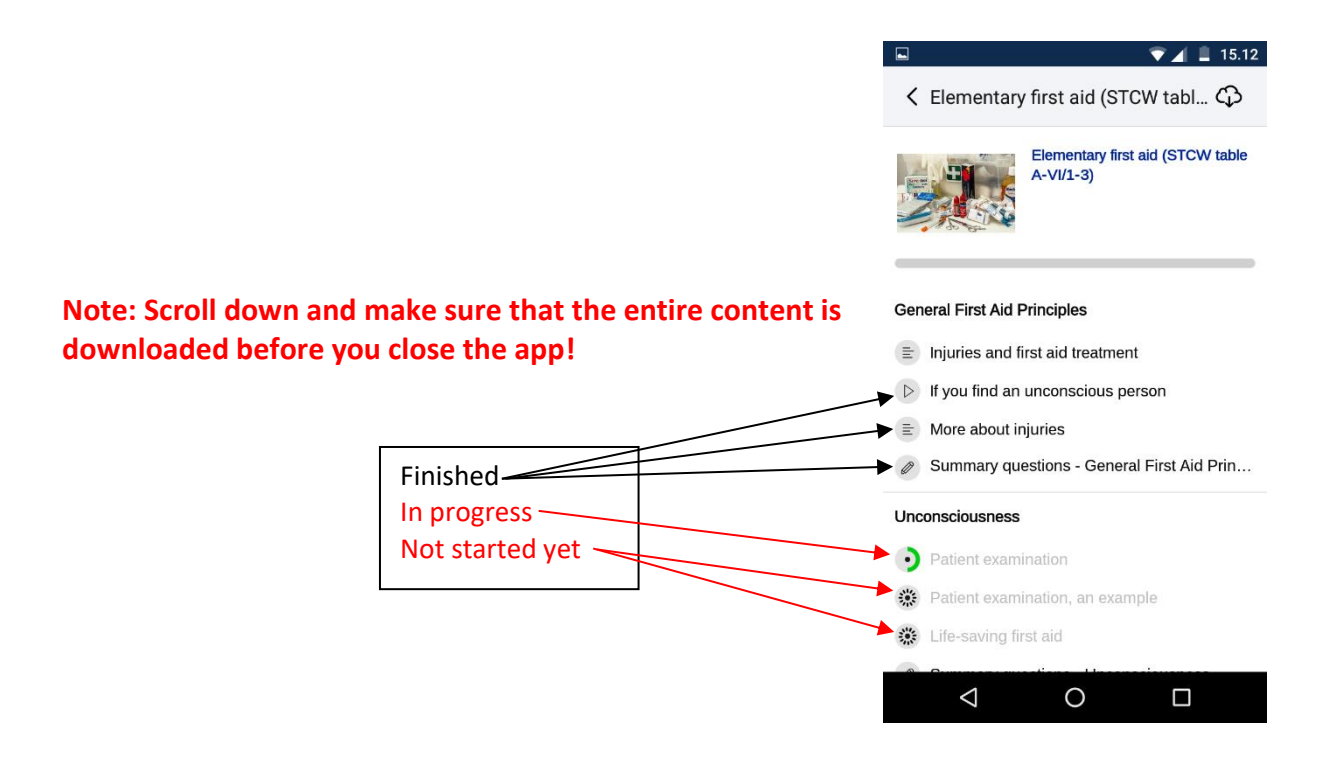

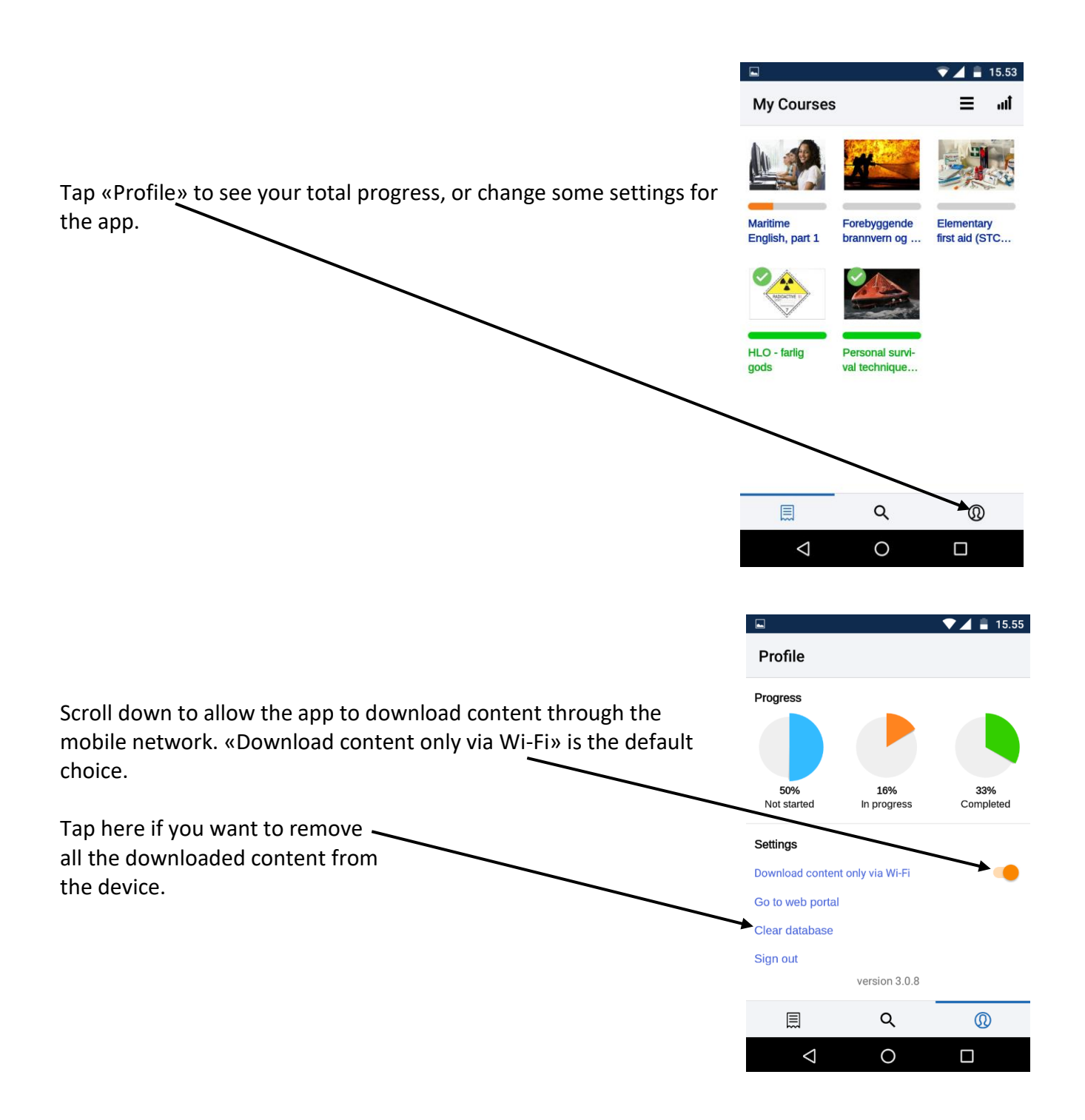

**Note: By using the app, you can complete the course without Internet connection. However, if you want to take a theory exam, get a course certificate or start any practice, make sure that what you have done in the app is registered with ASK eLearning. To do this,**  tap the download-symbol  $\bigcap$  as described on the previous page. When you do this, the device must be **connected to Internet.** 

If you during the course would like to use a different computer / tab / phone, please tap the download-symbol  $\bigodot$  on the first device to save your progress. The device must be connected to  $\overline{\phantom{a}}$  Internet when you do this.

If you require assistance: Contact an instructor. You can also call +47 70 12 86 06 between 08 and 16 (Monday – Friday, CET) or send an email to [support@ask-elearning.net](mailto:support@ask-elearning.net)